## How to set DGS-3120 QoS via SNMP

## **All examples are configured on port 1.**

CLI: config scheduling\_mechanism wrr

MIB file: QoS-MIB

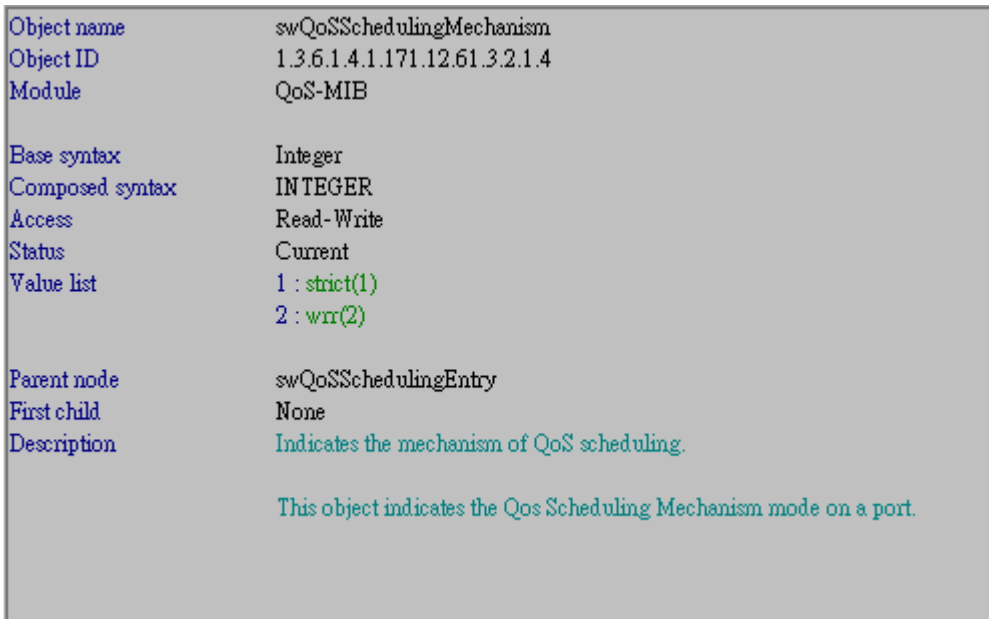

Netsnmp command:

snmpset -v 2c -c private 10.90.90.90 1.3.6.1.4.1.171.12.61.3.2.1.4.1.0 i 2

CLI: config scheduling 0 weight 1

MIB file: QoS-MIB

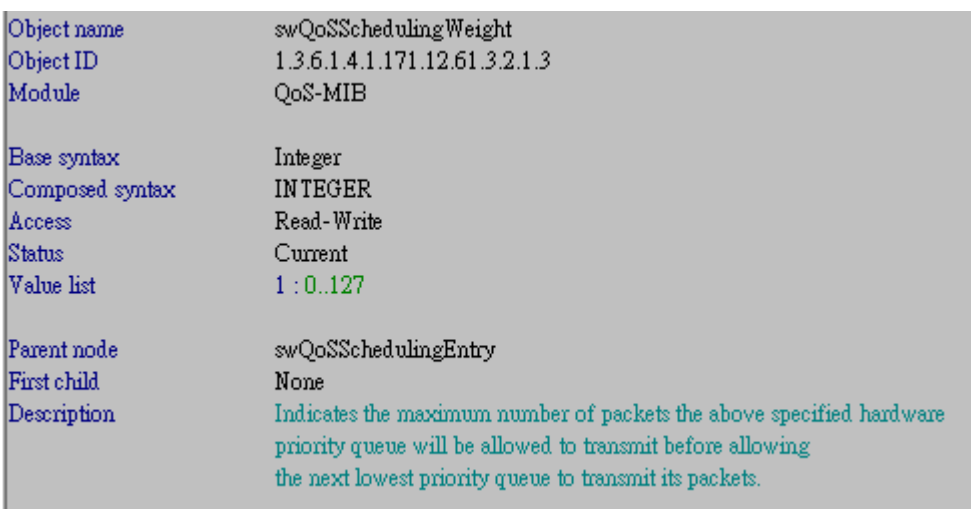

Netsnmp command:

snmpset -v 2c -c private 10.90.90.90 1.3.6.1.4.1.171.12.61.3.2.1.3.1.0 i 1

## CLI : config 802.1p user\_priority 0 1 MIB file: P-BRIDGE

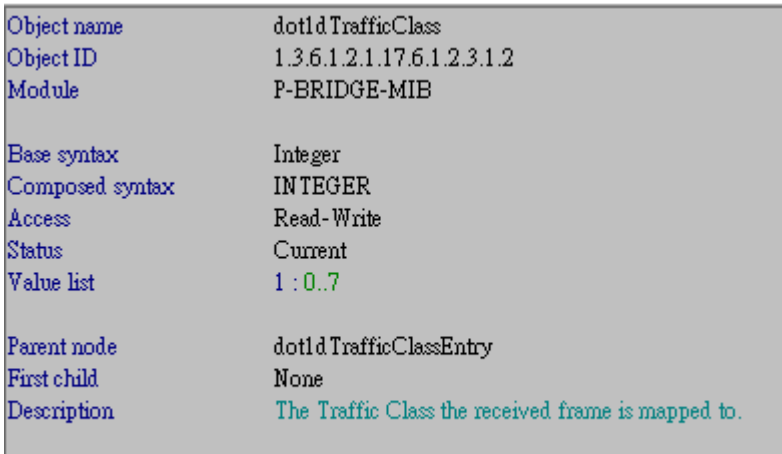

Netsnmp command:

snmpset -v 2c -c private 10.90.90.90 1.3.6.1.2.1.17.6.1.2.3.1.2.1.0 i 1